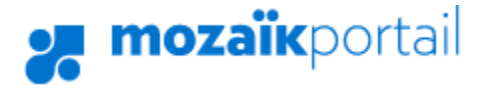

Annuler

## **Le nouveau portail parents Mozaïk**

**[www.portailparents.ca](http://www.portailparents.ca/)**

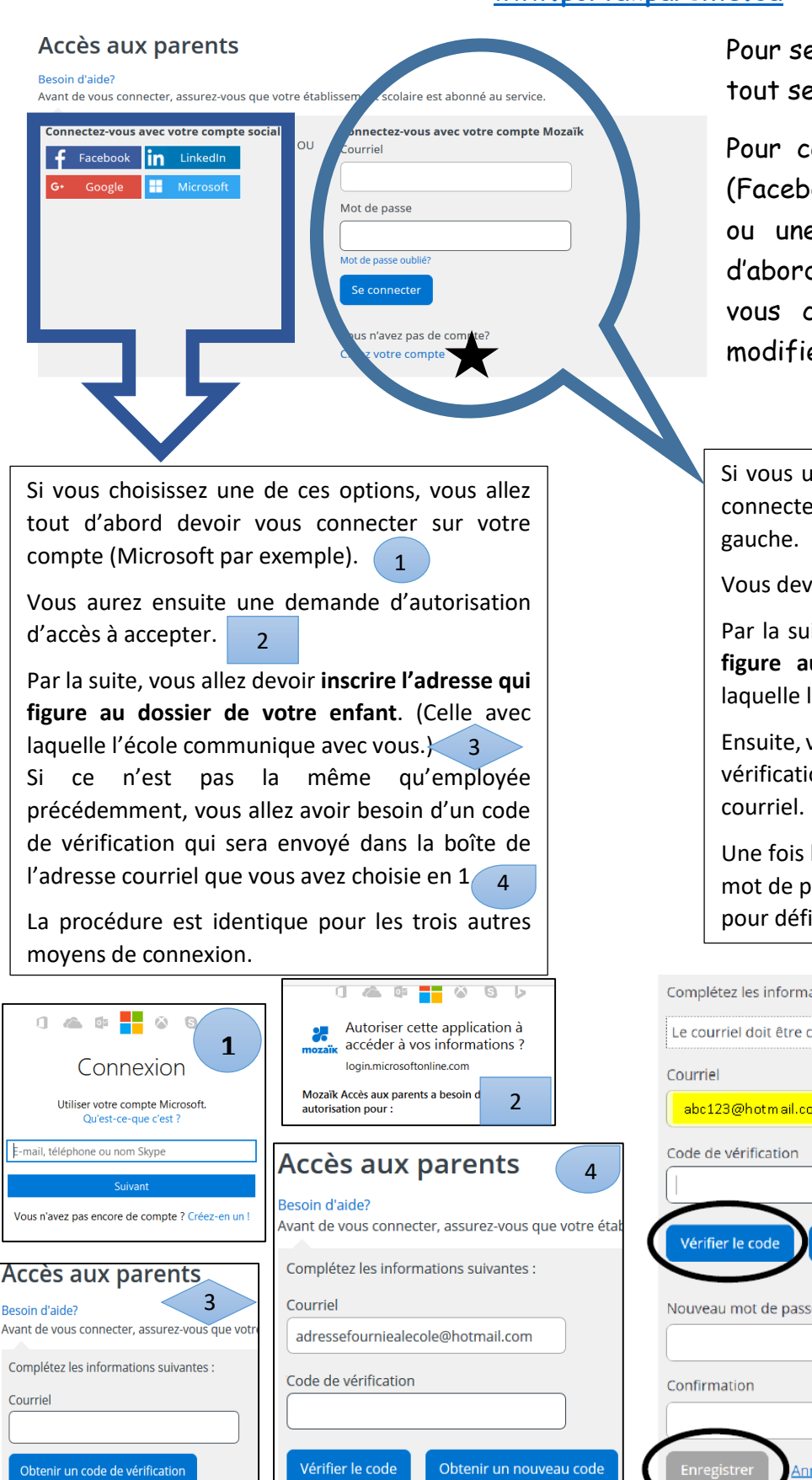

Annuler

Pour se connecter au portail, il faut avant tout se créer un compte.

Pour ce faire, vous avez **5 possibilités** (Facebook, Google, LinkedIn, Microsoft ou une adresse courriel). Vous devez d'abord choisir comment vous souhaitez vous connecter. Vous ne pourrez pas modifier votre choix éventuellement.

Si vous utilisez cette option, vous allez devoir vous connecter chaque fois, contrairement aux choix à

Vous devez commencer par créer votre compte.

Par la suite, vous allez devoir **inscrire l'adresse qui figure au dossier de votre enfant**. (Celle avec laquelle l'école communique avec vous.)

Ensuite, vous devez cliquer sur : « obtenir un code de vérification », qui sera envoyé dans votre boîte

Une fois le code validé, vous allez pouvoir choisir un mot de passe. Assurez-vous de respecter les critères pour définir votre mot de passe.

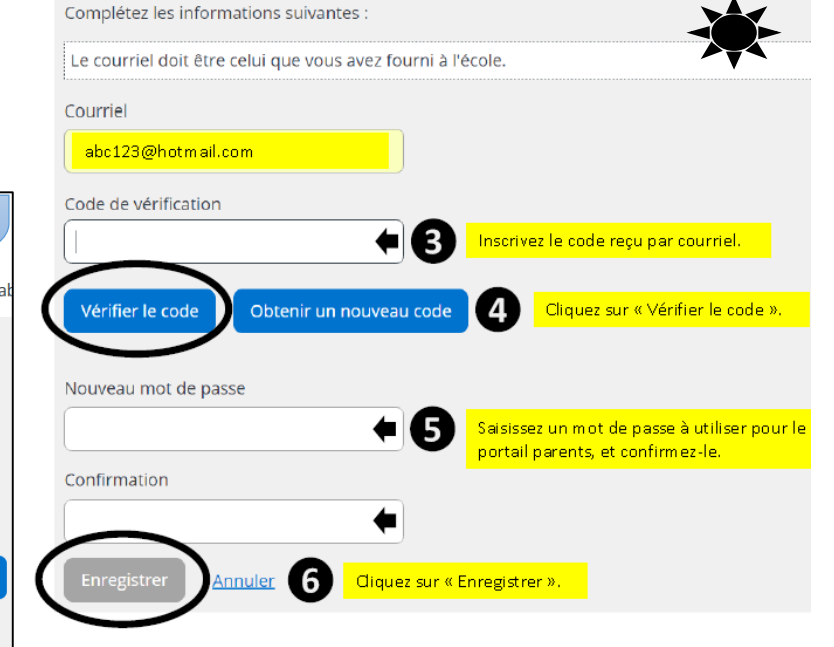

Une fois connecté, vous allez avoir accès à plusieurs informations sur **tous vos enfants**.

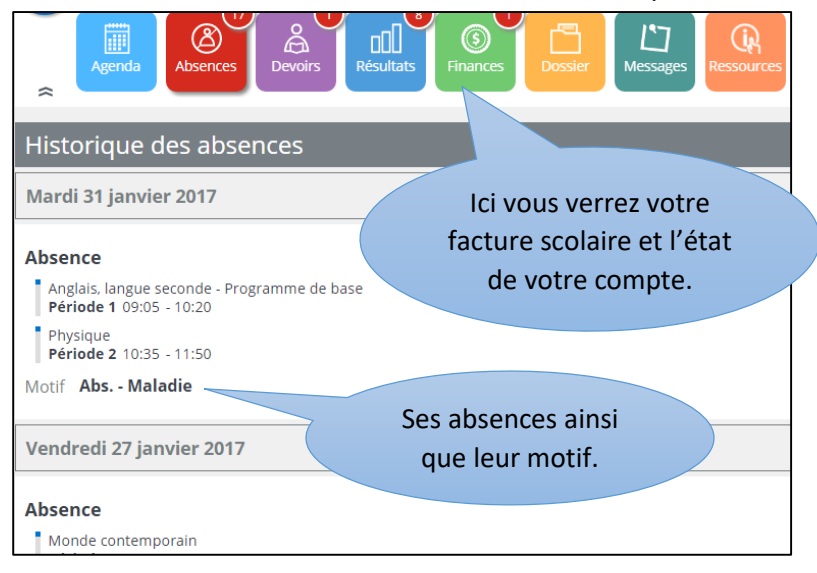

Dans les **messages**, vous aurez accès à tous les manquements ou autres que les enseignants ont inscrits dans le dossier de votre enfant.

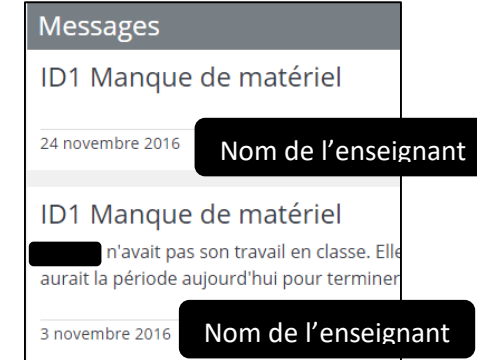

Dans la section **devoirs**, vous pouvez voir son horaire et ses devoirs.

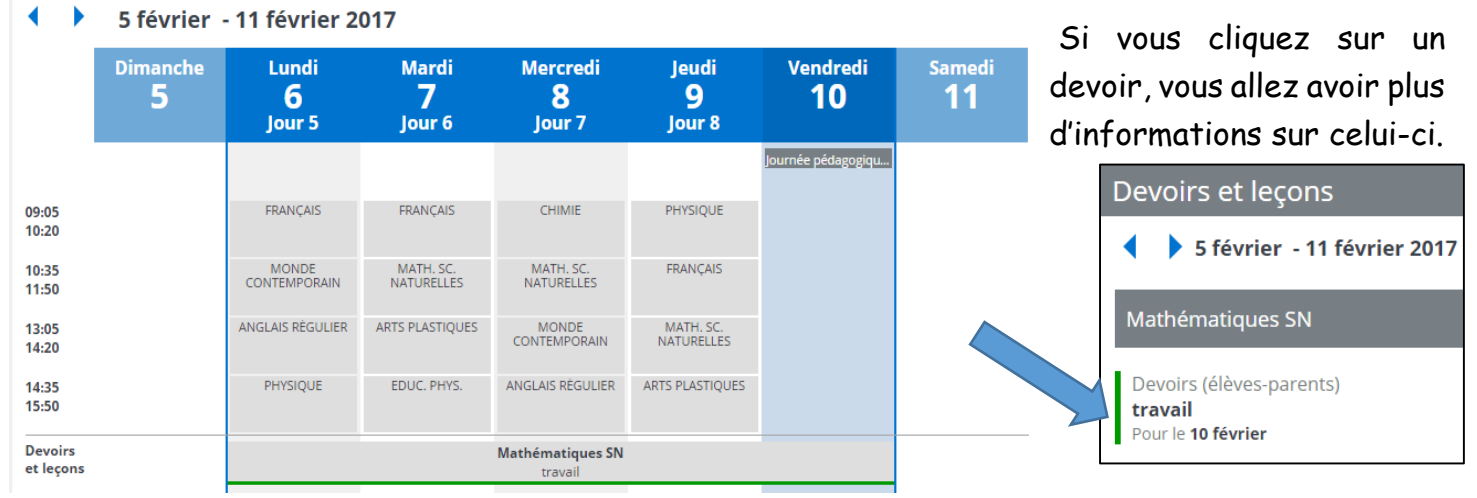

Dans la section **résultats,** vous pourrez voir les notes qu'il a obtenues lors de ses évaluations tout au long de l'étape, dans chacune de ses matières.

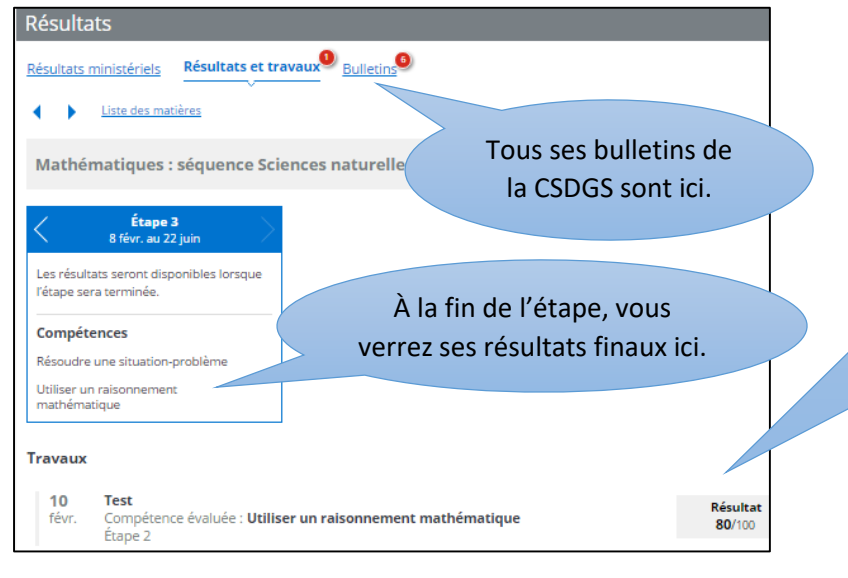

Chacune de ses évaluations avec la date de passation et la compétence associée à celles-ci. **Veuillez prendre note que chaque évaluation n'a pas la même pondération dans le résultat final.**

Si vous avez des questions sur le nouveau portail parent, n'hésitez pas à communiquer avec l'école de votre enfant.

> Karine Cayouette Pra-Tic à l'école Louis-Cyr